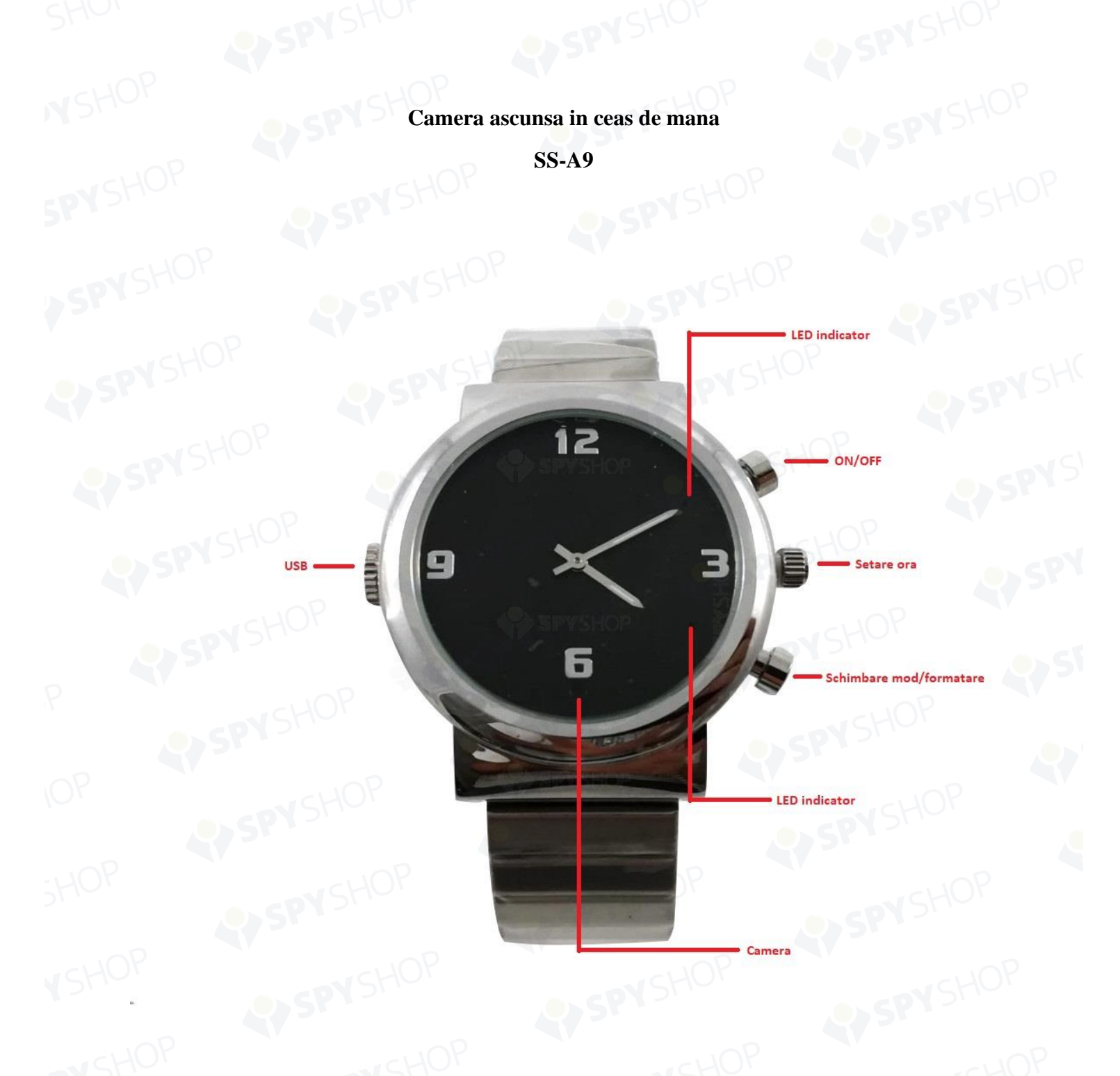

# **Operatiuni**

Produsul vine echipat cu un card de memorie microSD de 32GB. In cazul in care vrei sa introduci alt card cu o capacitate mai mare, va trebui sa il formatezi inainte de a il folosi. Pentru a face acest lucru, tine apasat butonul de formatare (Setare Mod); daca LED-ul albastru palpaie, formatarea a reurit. In cazul in care aceasta varianta nu functioneaza, recomandam conectarea dispozitivului la un PC. Acest lucru se va face rotind butonul cu indicatia USB; imediat ce l-ai scos, vei putea vedea slotul pentru cablu.

#### **Captura video**

Apasa butonul de ON/OFF->LED-urile indicatoare se aprind, ramane aprins cel albastru, de standby-> apasa inca odata butonul de pornire pentru a incepe inregistrarea video, LED-ul albastru se stinge-> apasa inca odata butonul pentru a termina inregistrarea si a salva fisierul, LED-ul albastru va palpai si se va stinge-> apasa lung butonul de ON/OFF pentru a opri camera.

### **Inregistrare sunet**

In modul standby, dupa ce ai pornit camera, apasa scurt butonul de schimbare mod-> LED-ul verde palpaie de 3 ori-> apasa scurt butonul de ON/OFF->dispozitivul va incepe sa inregistreze sunet-> apasa inca odata butonul ON/OFF pentru a opri si a salva inregistrarea.

#### **Captura foto**

In modul de inregistrare video, apasa scurt butonul de schimbare mod-> LED-urile verde si albastru vor palpai de 3 ori si captura foto se va realiza-> apasa din nou butonul mod scurt pentru o alta captura-> apasa butonul ON/OFF pentru a opri dispozitivul.

# **Setare data si ora**

In cadrul fisierului deschis in PC atunci cand conectezi camera la el, vei gasi un document cu terminatia **.txt**. Deschide-l.

Intr-un format precum **[data] 2016.01.01 01:01:01 Y 1**, dupa data si ora (h:m:s), se afiseaza **Y** si cifra **1.** Acestea semnifica:

- Y=watermark cu data si ora activat
- N=watermark cu data si ora dezactivat
- 1=rezolutie de 1080P, 1920\*1088
- 2=rezolutie de 720P, 1280\*720
- 3=VGA, 640\*480

Poti alege ce optiune doresti si poti modifica data si ora in acel document. Dupa ce ai terminat, salveaza documentul si deconecteaza dispozitivul de la PC.

**Resetare:** apasa butonul de ON/OFF si cel de schimbare mod in acelasi timp si tine-le apasate pana cand dispozitivul se opreste.

# **SPECIFICATII TEHNICE**

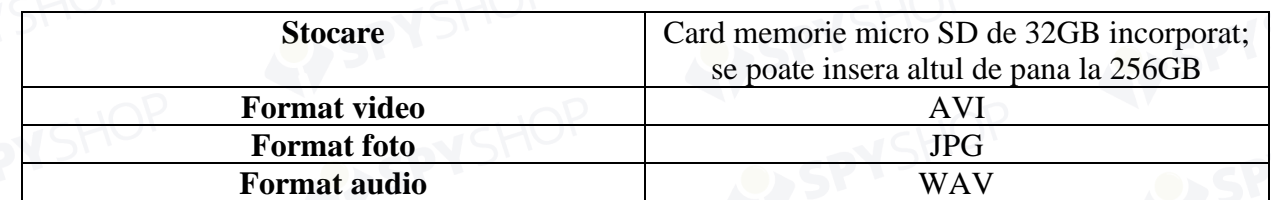

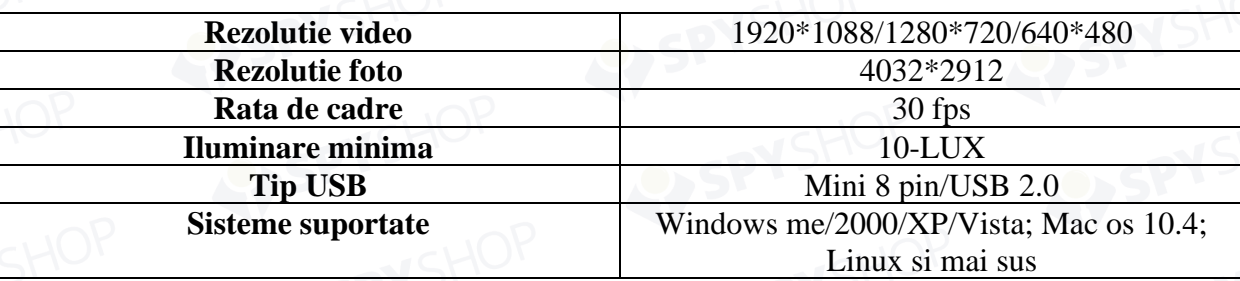

# **Intretinere**

- **Baterie:** daca nu folosesti dispozitivul o perioada mai indelungata, recomandam incarcarea completa a dispozitivului inainte de operarea lui dupa o pauza lunga.

- **Temperaturi de operare:** 0-40 grade C. Pentru a extinde durata de viata a bateriei, recomandat este sa il folosesti la temperatura camerei.

- **Umiditate de operare:** 20%-80%. Acest produs nu are grad de protectie impotriva apei, deci nu poate functiona intr-un mediu foarte umed sau in contact cu apa.

- **Lentila:** nu expune lentilele camerei direct catre lumina soarelui sau catre o alta sursa puternica de lumina.

**- Curatarea:** foloseste mereu o carpa uscata pentru a sterge lentilele inainte de a folosi produsul. Ceasul are o folie transparenta pe el, folie ce trebuie indepartata in momentul in care doresti sa folosesti produsul.